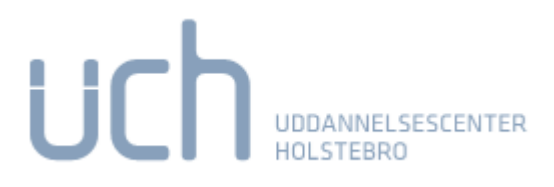

Ikke log

## **Besked til skolen om fravær**

Login til LUDUS

Du skal logge på med dit NemID eller Unilogin. LUDUS kan anvendes både på PC/Mac og mobile enheder. <https://ludus.ucholstebro.dk/> **Uddannelsescenter Holstebro** 

Når du melder dig fraværende, skal du under menu vælge: "Skemaer" – "Mit skema-som kursist" – og angive tidspunkt og fraværsårsag ved at klikke på "taleboblen" over dagens skema hvorefter du får følgende billede frem.

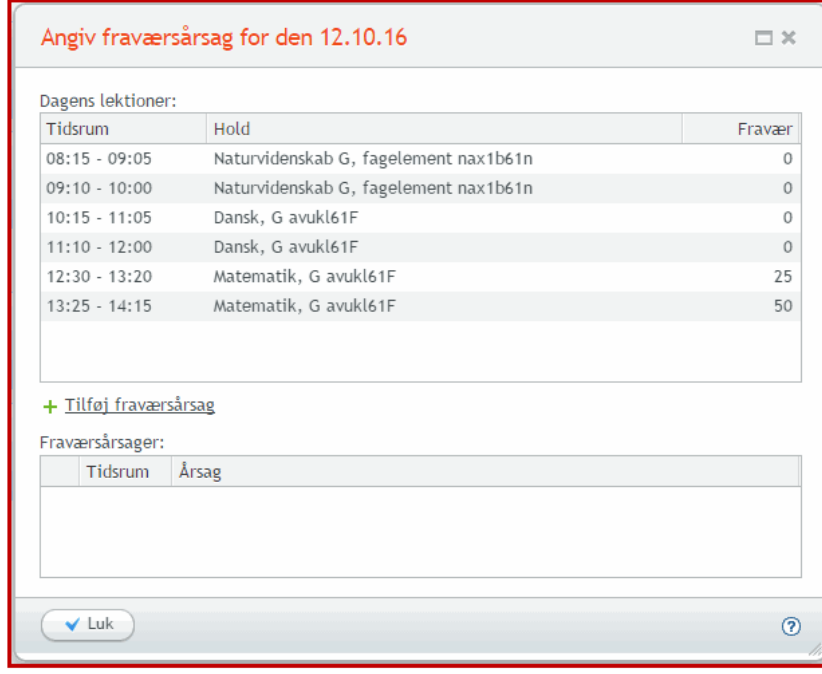

Du angiver nu årsagen til dit fravær ved at vælge det grønne plus eller teksten *Tilføj fraværsårsag.* Du får denne dialog, hvor du skal taste en tekst og desuden enten beholde markeringen i *Hele dagen* eller angive<br>start

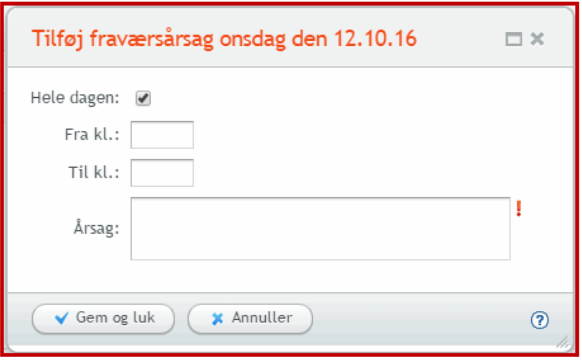

Du kan angive klokkeslættene frit, uden at tage hensyn til skemabrikkernes konkrete start- og slutklokkeslæt.

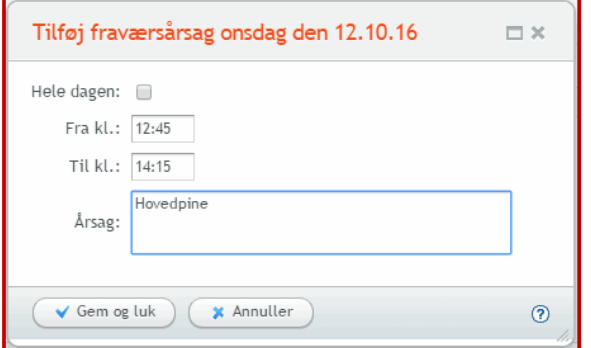

## Skolen skal sætte systemet op til det

Du kan kun angive fraværsårsager, hvis skolen har valgt det i systemdelen under Regler >> Fraværsårsager.